ФЕЛЕРАЛЬНОЕ АГЕНТСТВО ПО ТЕХНИЧЕСКОМУ РЕГУЛИРОВАНИЮ И МЕТРОЛОГИИ

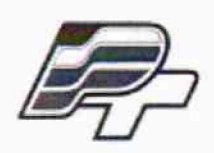

**ФЕДЕРАЛЬНОЕ БЮДЖЕТНОЕ УЧРЕЖДЕНИЕ -ГОСУДАРСТВЕННЫЙ РЕГИОНАЛЬНЫЙ ЦЕНТР СТАНДАРТИЗАЦИИ, МЕТРОЛОГИИ И ИСПЫТАНИЙ В Г. МОСКВЕ»** (ФБУ «РОСТЕСТ - МОСКВА»)

# УТВЕРЖДАЮ

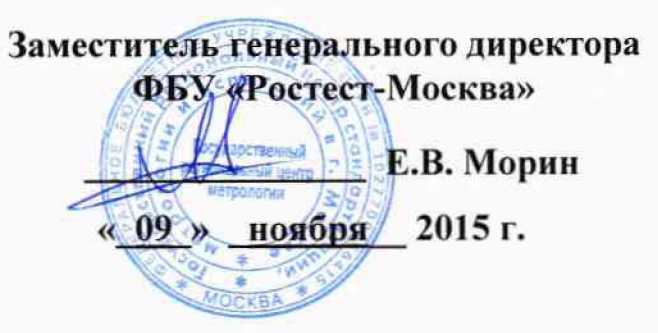

Государственная система обеспечения единства измерений

Генераторы сигналов высокочастотные Г4-218А

Методика поверки РТ-МП-2708-441-2015

 $x.p. 63006-16$ 

г. Москва 2015

#### лист № 2

Всего листов 12

Настоящая методика поверки распространяется на генераторы сигналов высокочастотные Г4-218А (далее - генераторы), изготавливаемые CREDIX Со. Ltd., Республика Корея, и устанавливает методы и средства их поверки.

Интервал между поверками один год.

# 1 ОПЕРАЦИИ ПОВЕРКИ

При проведении поверки должны быть выполнены операции, указанные в таблице 1.

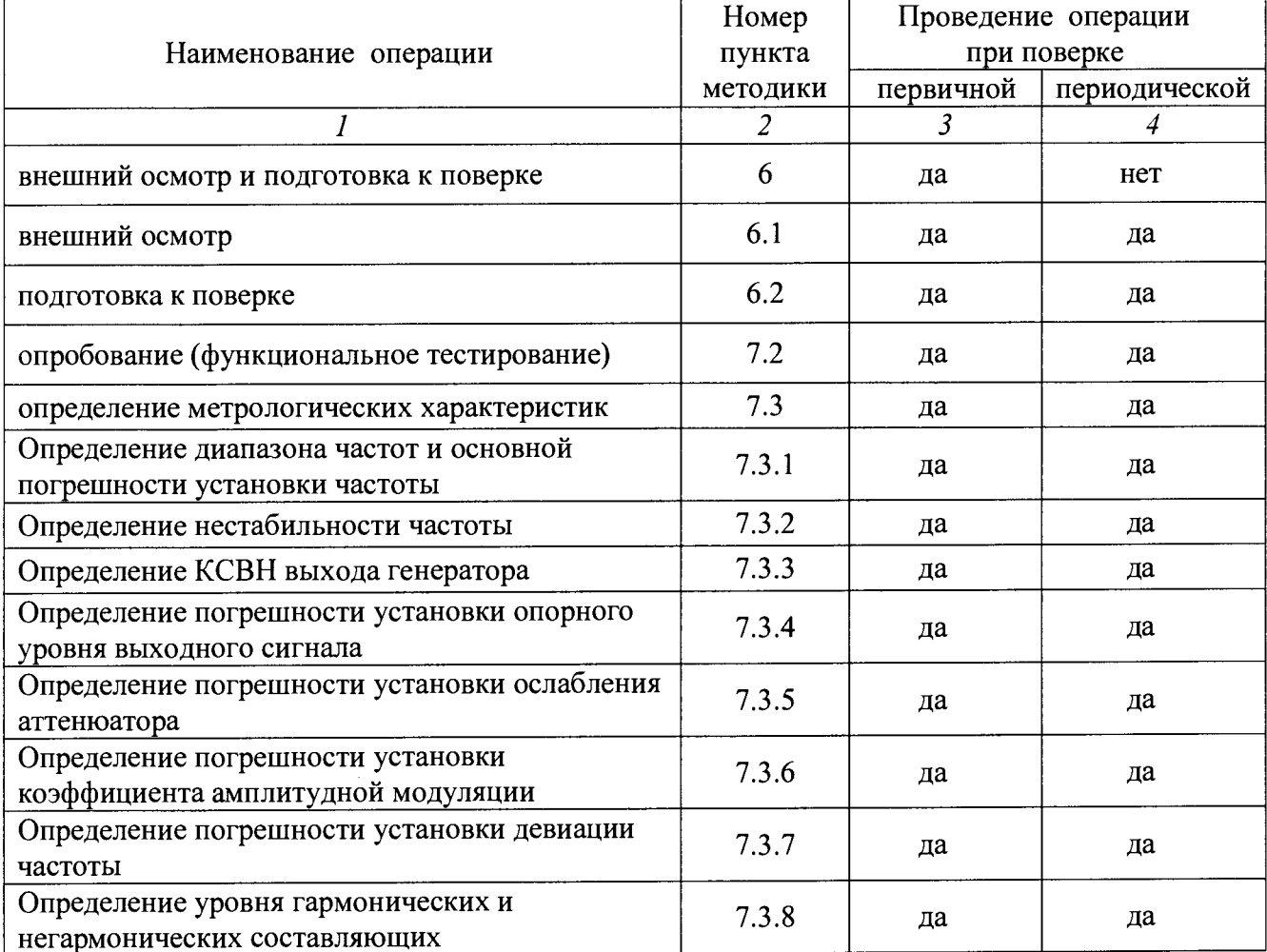

Таблица 1 - Операции поверки

# 2 СРЕДСТВА ПОВЕРКИ

2.1 При проведении поверки должны применяться средства поверки, указанные в таблице 2.

2.2 Вместо указанных в таблице 2 средств поверки разрешается применять другие аналогичные средства поверки, обеспечивающие требуемые технические характеристики.

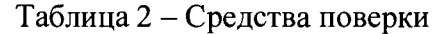

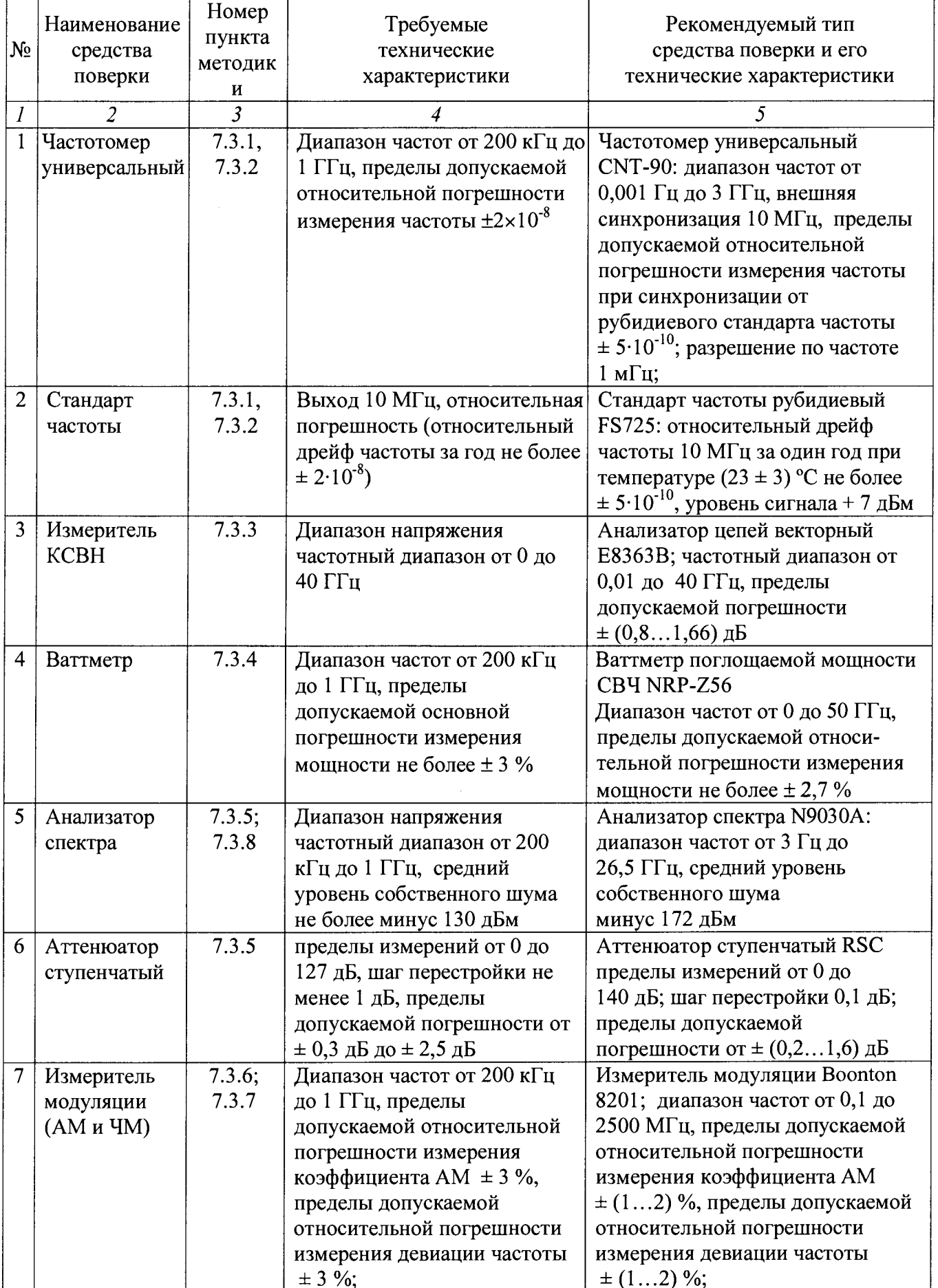

Продолжение таблицы 2.

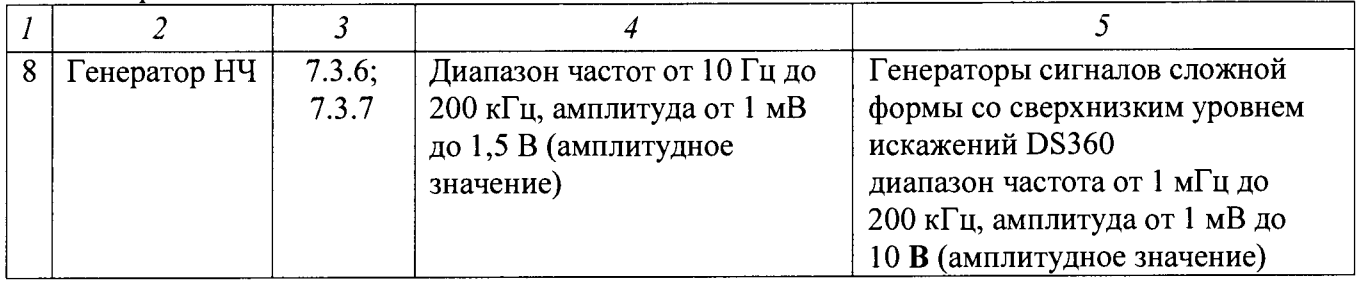

2.3 Применяемые средства поверки должны быть исправны, средства измерений поверены и иметь свидетельства о поверке.

# 3 ТРЕБОВАНИЯ К КВАЛИФИКАЦИИ ПОВЕРИТЕЛЕЙ

К проведению поверки допускаются лица, имеющие высшее или среднетехническое образование, практический опыт в области радиотехнических измерений, и аттестованные в соответствии с ПР 50.2.012-94.

# 4 ТРЕБОВАНИЯ БЕЗОПАСНОСТИ

4.1 При проведении поверки должны быть соблюдены требования безопасности в соответствии с ГОСТ 12.3.019-80.

4.2 Во избежание несчастного случая и для предупреждения повреждения поверяемого прибора необходимо обеспечить выполнение следующих требований:

- подсоединение прибора и средств поверки к сети должно производиться с помощью сетевых кабелей из комплекта соответствующего оборудования;

- заземление оборудования должно производиться посредством заземляющего провода сетевых кабелей:

- запрещается работать с прибором при снятых панелях;

- запрещается работать с прибором в условиях температуры и влажности, выходящих за пределы рабочего диапазона, а также при наличии в воздухе взрывоопасных веществ;

- запрещается работать с прибором в случае обнаружения его повреждения.

# 5 УСЛОВИЯ ОКРУЖАЮЩЕЙ СРЕДЫ ПРИ ПОВЕРКЕ

При проведении поверки должны соблюдаться следующие условия:

- температура воздуха в помещении 23  $\pm$  5 °C;

- относительная влажность воздуха от 30 до 80 %;

- атмосферное давление от 84 до 106.7 kPa.

# 6 ВНЕШНИЙ ОСМОТР И ПОДГОТОВКА К ПОВЕРКЕ

### 6.1 Внешний осмотр

6.1.1 При проведении внешнего осмотра проверяются:

- чистота и исправность разъемов;

- отсутствие механических повреждений прибора;

- комплектность прибора.

6.1.2 При наличии дефектов или повреждений, препятствующих нормальной эксплуатации поверяемого прибора, его направляют в ремонт.

#### 6.2 Подготовка к поверке

6.2.1 Перед началом работы необходимо изучить руководство по эксплуатации прибора, а также руководства по эксплуатации применяемых средств поверки.

6.2.2 Включить питание прибора и средств поверки.

6.2.3 Выдержать поверяемый прибор и средства поверки во включенном состоянии в соответствии с указаниями руководств по эксплуатации. Минимальное время прогрева прибора 30 минут.

# **7 ПРОВЕДЕНИЕ ПОВЕРКИ**

#### **7.1 Общие указания по проведению поверки**

7.1.1 В процессе выполнения операций результаты заносятся в протокол поверки. Полученные результаты должны соответствовать параметрам, которые указаны в таблицах разделов 7.2. и 7.3 настоящего документа.

7.1.2 При получении отрицательных результатов по какой-либо операции необходимо повторить операцию. При повторном отрицательном результате прибор следует направить в сервисный центр для проведения регулировки и/или ремонта.

### **7.2 Опробование (функциональное тестирование)**

### **7.2.1 Идентификация прибора**

7.2.1.1 При включении прибора на дисплее должна наблюдаться надпись с идентификационными данными, соответствующая рисунку 1. Идентификационные данные должны соответствовать приведенным в таблице 3.

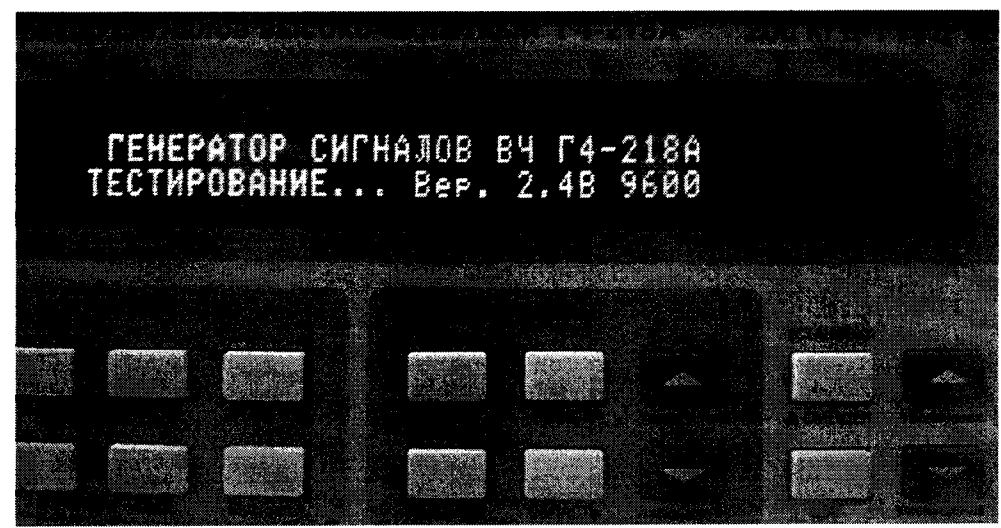

Рисунок 1 - дисплей прибора с идентификационными данными

#### Таблица 3 - Идентификационные данные

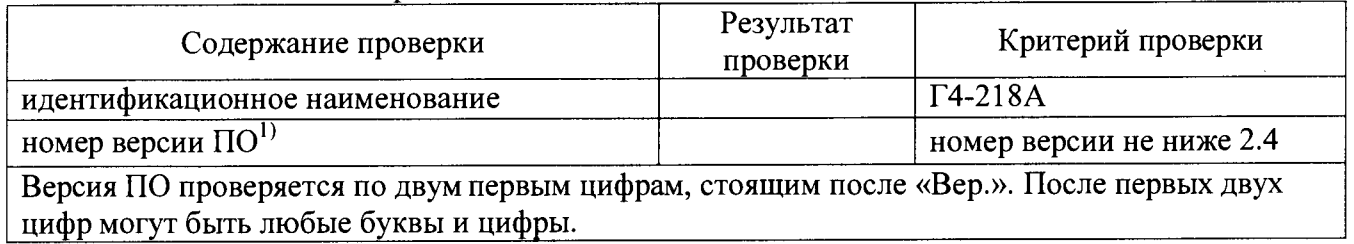

#### 7.2.2 Опробование

7.2.2.1 Дождаться завершения процедуры самотестирования. При отсутствии ошибок при прохождении процедуры самотестирования генератор переходит в рабочий режим и на дисплее отображается текущее состояние с установленными параметрами.

7.2.2.2 Выполнить проверку функционирования после времени самопрогрева, равного 30 мин после включения питания прибора. Функционирование проверяется нажатием соответствующих клавиш, и задания настроек, которые должны соответствовать руководству по эксплуатации.

При наличии неисправностей поверяемый прибор бракуется.

#### 7.3 Определение метрологических характеристик.

## 7.3.1 Определение диапазона частот и относительной погрешности установки частоты.

Диапазон частот и относительная погрешность установки частоты определяются одновременно путем измерения частоты частотомером (например CNT-90), подключенным к выходу генератора. При поверке Г4-218А с опцией 100 в качестве опорного источника для частотомера используют стандарт частоты с погрешностью не хуже  $1 \times 10^{-8}$ , например рубидиевый стандарт частоты FS725.

Устанавливаемые значения частоты на генераторе приведены в таблице 4.

Относительную погрешность установки частоты  $\delta f$  вычисляют по формуле (1)

 $\delta f = (fvcT - f_{H3M}) / f_{H3M}$ 

 $(1)$ .

где fуст-установленное значение частоты, fизм - измеренное значение частоты.

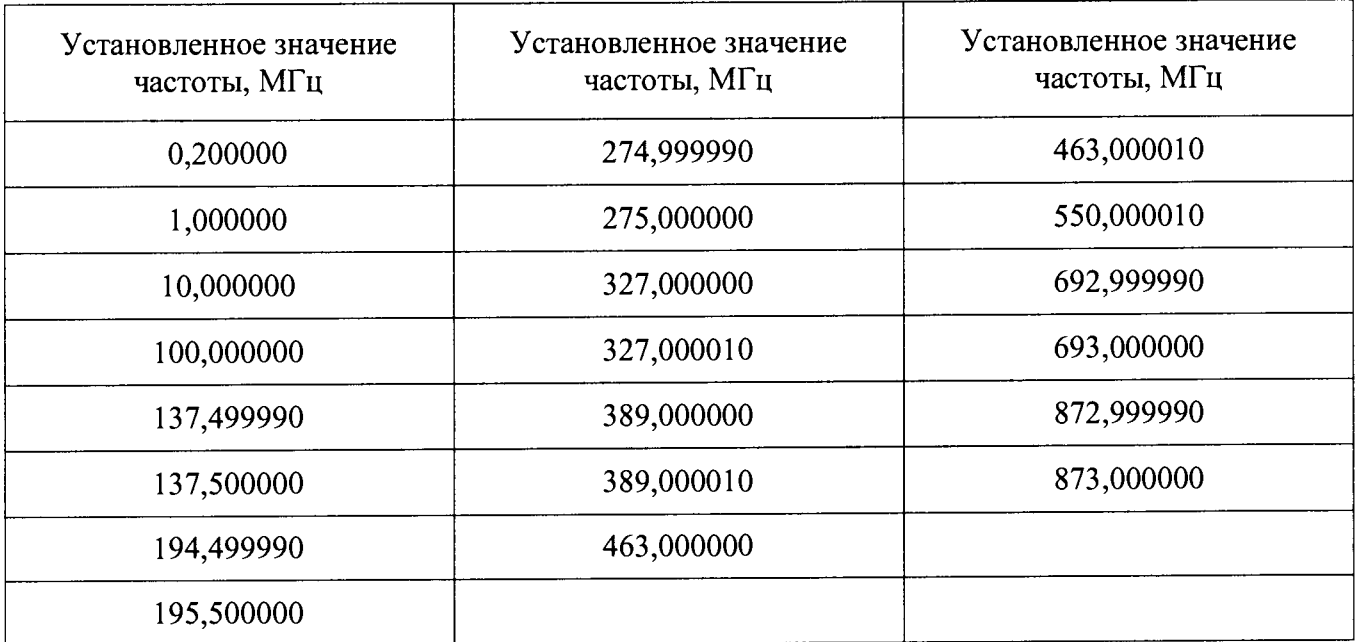

Таблина 4 - Устанавливаемые значения частот

Результаты поверки считаются удовлетворительными, если относительная погрешность установки частоты для всех установленных значений не выходит за пределы:

 $\pm 2,0\times10^{-6}$  для Г4-218А;<br>  $\pm 2,0\times10^{-7}$  для Г4-218А с опцией 100.

## **7.3.2 Определение нестабильности частоты**

Нестабильность частоты сигнала прибора определяется измерением частоты 200 кГц и 10 МГц на выходе прибора частотомером (например CNT-90), подключенным к выходу генератора, в течение 15 минут (после самопрогрева прибора в течение 30 мин) с регистрацией измерения через каждые 3 минуты. Время счета частотомера должно быть не менее 10 с. В качестве опорного источника частоты для частотомера используют стандарт частоты, например рубидиевый стандарт частоты FS725.

Нестабильность частоты вычисляют как отношение наибольшей разности значений частот сигнала, измеренных за 15-минутный интервал времени, к значению частоты, измеренной в начале 15-минутного интервала.

Результаты поверки считаются удовлетворительными, если нестабильность частоты не превышает  $1,0 \times 10^{-7}$ .

#### **7.3.3 Определение КСВН выхода**

Коэффициент стоячей волны выхода генератора определяется с помощью анализатора цепей векторного Е8363В. На поверяемом генераторе устанавливается уровень минус 127 дБм при выключенной мощности о чем свидетельствует сообщение "ВЧ ВЫКЛ" и произвольная частота в режиме немодулированных колебаний. Выход генератора подключается к выходу анализатора кабелем ВЧ.

Измерения проводятся по методике, изложенной в инструкции по эксплуатации на анализатор цепей векторный Е8363В, во всем диапазоне частот в диапазоне установленных на генераторе уровней сигнала (минус 127 ... минус 4) дБм.

Результаты поверки считаются удовлетворительными, если измеренные значения КСВН не превышают 1,5 во всем диапазоне частот и уровней.

### **7.3.4 Определение относительной погрешности установки опорного уровня выходного сигнала**

Определение погрешности установки опорного уровня выходного сигнала на нагрузке (50±0,5) Ом проводится не менее, чем на пяти частотах диапазона, включая крайние, при установленном значении выходного сигнала 0 дБм (что соответствует напряжению 0,223607 В на нагрузке 50 Ом).

Измерения проводятся при помощи ваттметра высокочастотного, например ваттметра поглощаемой мощности NRP-Z56. Выход генератора подключить ко входу ваттметра.

Погрешность установки опорного уровня выходного сигнала 8оп в дБ вычисляется по формуле (3)

$$
\delta \text{on} = 10 \times \text{lg}(\text{P} \text{H} \text{3M}[\text{m} \text{B} \text{T}]) \tag{2}
$$

где Ризм — измеренное значение мощности в мВт.

Результаты поверки считаются удовлетворительными, если для всех частот погрешность 5оп, определенная по формуле (2) не выходит за пределы ± 0,8 дБ.

#### **7.3.5 Определение погрешности установки ослабления аттенюатора**

Определение погрешности установки ослабления аттенюатора проводится методом замещения с помощью образцового ступенчатого аттенюатора (например, аттенюатора ступенчатого RSC) и анализатора спектра с диапазоном измеряемых уровней не менее минус 130 дБ (например, анализатора спектра N9030A).

Всего листов 12

Измерения проводятся не менее чем на четырех частотах прибора, равномерно распределенных по диапазону выходных частот.

Измерения проводятся следующим образом. На поверяемом генераторе устанавливаются необходимая частота и опорный уровень выходной мощности 0 дБм. На образцовом аттеню аторе устанавливается ослабление  $D_0$  из таблицы 5.

Установить органами управления анализатора спектра режимы индикации, позволяющие измерять основную гармонику сигнала:

- значение центральной частоты = значению частоты выходного сигнала генератора;

- полоса пропускания ПЧ = 200 Гц;

- видеофильтр = 20 Гц;

- полоса обзора = 100 кГц;

- усреднение =  $10 \mu$ клов.

маркер на максимум, дождаться завершения усреднения  $\overline{M}$ Устанавливить зарегистрировать это показание  $D_{u0}$  индикатора.

Лалее установить выходной уровень генератора Рс и ослабление образцового аттеню атора D в соответствии с таблицей 5 и зарегистрировать показания индикатора D<sub>и</sub>.

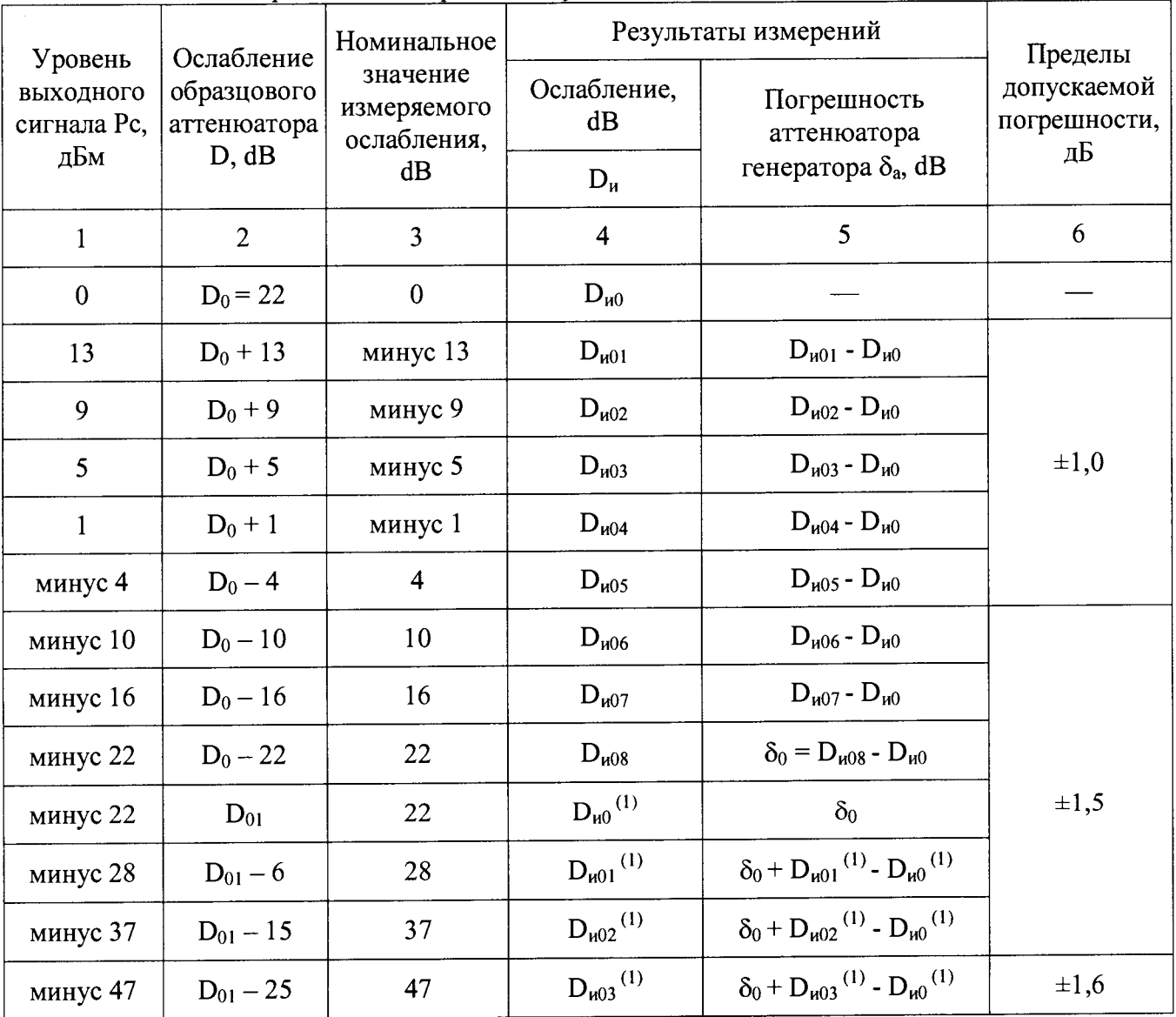

Таблица 5 - Определение погрешности установки ослабления аттеню атора.

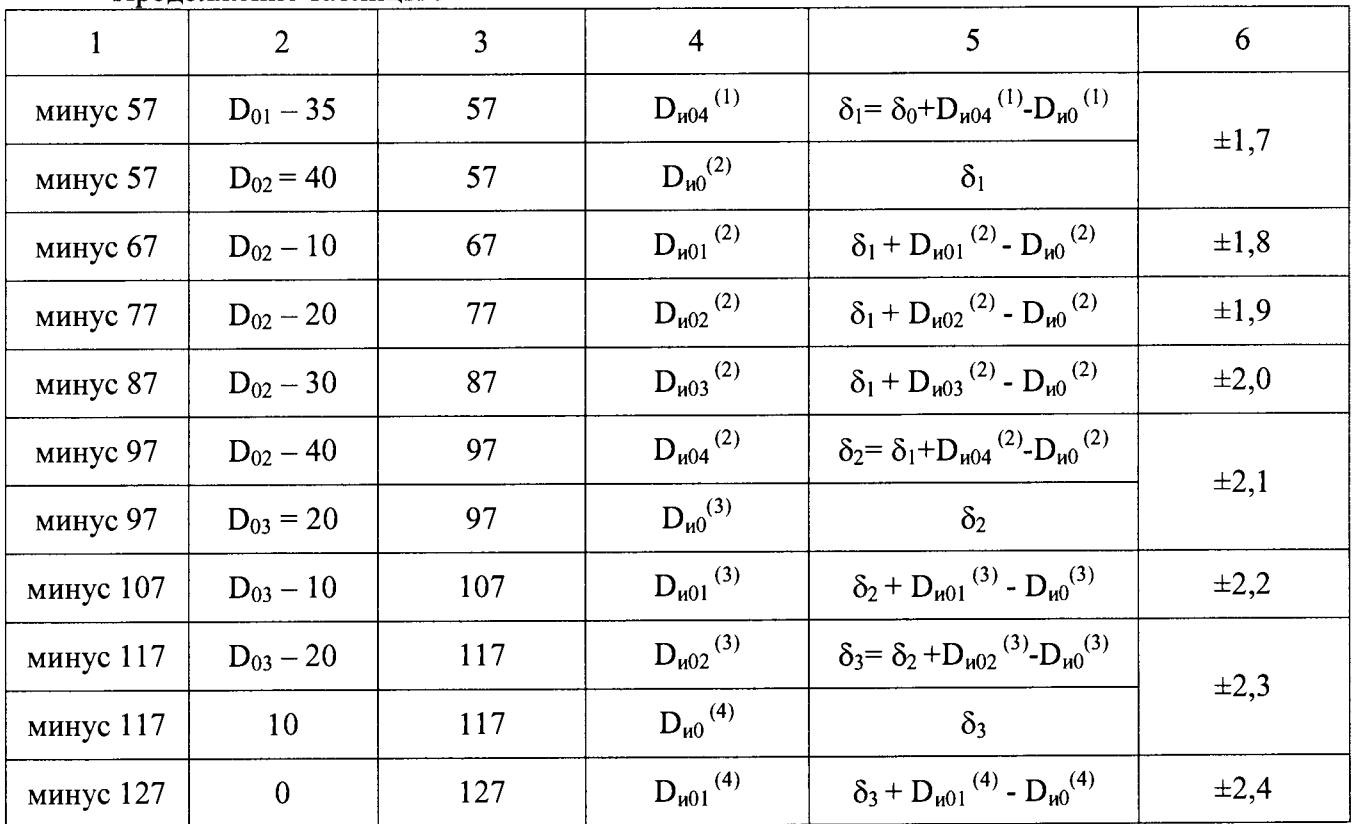

Продолжение таблины 5

Далее процедура измерений путем замещения уменьшения уровня генератора уменьшением ослабления аттеню атора продолжается в соответствии с таблицей 5.

Погрешность  $\delta_a$  установки ослабления аттеню атора генератора определяют по формулам, приведенным в таблице 5.

Результаты поверки считаются удовлетворительными, если погрешность  $\delta_a$  установки ослабления аттенюатора генератора не превышает пределов допускаемой погрешности, приведенной в таблице 5.

#### коэффициента амплитудной погрешности установки 7.3.6 Определение модуляции

Определение погрешности установки коэффициента амплитудной модуляции проводить при помощи измерителя параметров модуляции Boonton 8201 и генератора с низким коэффициентом гармоник, например DS360.

Измерения проводятся по методике, изложенной в инструкции по эксплуатации на измеритель параметров модуляции.

Погрешность установки коэффициента амплитудной модуляции при модулирующей частоте 1 кГц определяется в режиме внутренней АМ при установленном уровне выходного сигнала 0 дБм, при коэффициентах модуляции 5; 10; 20; 30; 40; 50; 80 и 90% не менее, чем на пяти несущих частотах из диапазона. Обязательными являются частоты 0,2; 10; 490; 600 и 1000 МГи.

Погрешность установки коэффициента АМ в диапазоне модулирующих частот определяют при работе поверяемого прибора в режиме внутренней и внешней амплитудной модуляции. В режиме внешней амплитудной модуляции модулирующий сигнал подается с генератора типа DS360. Напряжение сигнала внешней модуляции устанавливается около 1B амплитудного значения и подстраивается до оптимального значения (согласно руководству по эксплуатации Г4-218А). Измерения должны быть выполнены не менее, чем на двух несущих частотах и четырех модулирующих.

Результаты поверки считаются удовлетворительными, если погрешность установки коэффициента АМ не превышает пределов допускаемой погрешности, приведенной в таблице 6.

Таблина 6 - Прелелы лопускаемой погрешности установки коэффициента АМ.

| Характеристика                                                                                                    |                                         | Значение                                                                                              |
|----------------------------------------------------------------------------------------------------|-----------------------------------------|----------------------------------------------------------------------------------------------------|
| Пределы допускаемой абсолютной погрешности<br>установки коэффициента АМ при модулирующей<br>частоте 1 кГц и при $K_{am} \leq 90 \%$ |                                         | $\pm 0.05 \times K_{\text{aw}}$                                                                       |
| Пределы допускаемой                                                                                                    | от 30 Гц до 10 кГц                      | $\pm (0, 1 \times K_{\text{an}} + 5)$ при $K_{\text{an}} \le 90 \%$                                   |
| абсолютной погрешности<br>установки коэффициента                                                                                    | от 10,1 кГц до 15 кГц                   | $\pm (0.2 \times K_{\text{am}} + 7)$ при $K_{\text{am}} \le 70 \%$<br>$\pm (0.15 \times K_{aw} + 10)$ |
| АМ в диапазоне                                                                                                    |                                         | при 70,1% $\leq K_{\text{an}} \leq 90$ %                                                              |
| модулирующих частот, %                                                                                                    | от 15,1 к $\Gamma$ ц до 20 к $\Gamma$ ц | не нормируется                                                                                        |
| Примечание: К <sub>ам</sub> - установленный коэффициент АМ                                                                          |                                         |                                                                                                    |

#### 7.3.7 Определение погрешности установки девиации частоты

Определение погрешности установки девиации частоты проводить при помощи измерителя параметров модуляции Boonton 8201 и генератора с низким коэффициентом гармоник, например DS360.

Измерения проводятся по методике, изложенной в инструкции по эксплуатации на измеритель параметров модуляции.

Погрешность установки девиации частоты при модулирующей частоте 1 кГц определяется в режиме внутренней ЧМ при установленном уровне выходного сигнала 0 дБм, при установленных значений девиации 1,0; 1,5; 1,6; 10; 75 и 100 кГц.

Погрешность девиации частоты в диапазоне модулирующих частот определяют при работе поверяемого прибора в режиме внешней модуляции. В режиме внешней модуляции модулирующий сигнал подается с генератора типа DS360. Напряжение сигнала внешней модуляции устанавливается около 1,5 В амплитудного значения и подстраивается до оптимального значения (согласно руководству по эксплуатации Г4-218А). Измерения должны быть выполнены не менее, чем на двух несущих частотах и четырех модулирующих.

Результаты поверки считаются удовлетворительными, если погрешность установки девиации частоты не превышает пределов допускаемой погрешности, приведенной в таблице 7.

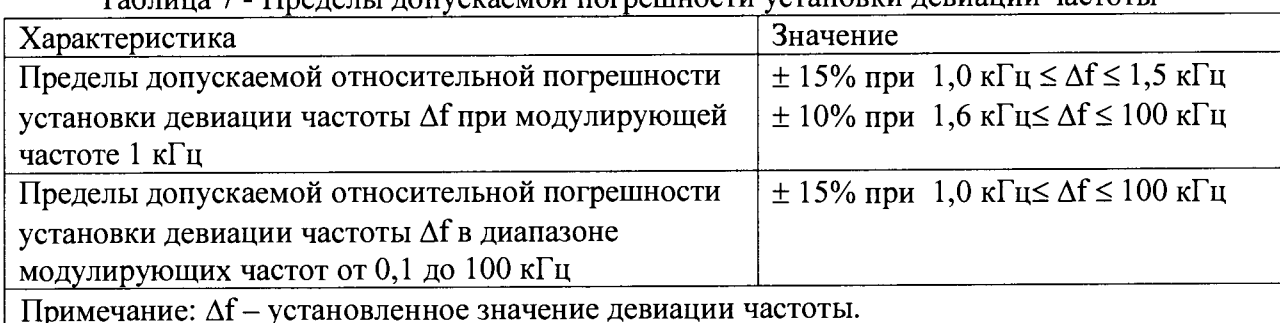

Тоблино 7 - Преледы лопускаемой погрешности установки левиации частоты

#### 7.3.8 Определение уровня гармонических и негармонических составляющих

Определение уровня гармонических и негармонических составляющих измеряют по отношению к уровню несущей частоты. Измерения проводят не менее чем на пяти частотах равномерно распределенных в каждом диапазоне частот, где нормированы значения гармонических и негармонических составляющих.

лист № 11

Всего листов 12

Выход генератора подключить ко входу анализатора спектра. Подготовить анализатор спектра к работе в соответствии с его руководством по эксплуатации. На выходе генератора установить уровень 0 дБм. Установить органами управления анализатора спектра режимы индикации, позволяющие измерять спектр выходного сигнала в полном рабочем диапазоне частот. При определении уровня гармонических составляющих измерить уровень второй и третьей гармоники по отношению к уровню основной гармоники. При определении негармонических составляющих измерить минимальную разницу уровней полезного и паразитных сигналов в полном рабочем диапазоне частот.

Результаты поверки считаются удовлетворительными, если уровни гармонических и негармонических составляющих не превышают значений, приведенных в таблице 8.

Таблица 8 - Допустимые уровни гармонических и негармонических составляющих

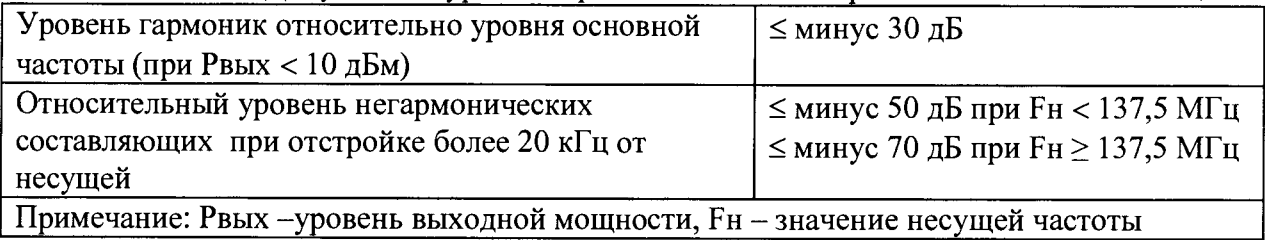

# **8 ОФОРМ ЛЕНИЕ РЕЗУЛЬТАТОВ ПОВЕРКИ**

### **8.1 Протокол поверки**

При выполнении операций поверки оформляется протокол в произвольной форме. Протокол может оформляется на электронном или бумажном носителе в виде приложения к свидетельству о поверке с указанием следующих сведений:

- наименование аккредитованной на право поверки организации;

- номер и дата протокола поверки

- наименование и обозначение поверенного средства измерения

- заводской (серийный) номер;

- обозначение документа, по которому выполнена поверка;

- наименования, обозначения и заводские (серийные) номера использованных при поверке средств измерений, сведения об их последней поверке;

- температура и влажность в помещении;

- фамилия лица, проводившего поверку;

#### **8.2 Свидетельство о поверке**

При положительных результатах поверки выдается свидетельство о поверке в соответствии с приказом Министерства промышленности и торговли Российской Федерации №1815 от 02.07.2015.

Поверительное клеймо наносится в соответствии с приказом Министерства промышленности и торговли Российской Федерации № 1815 от 02.07.2015.

лист № 12 Всего листов 12

# **8.3 Извещение о непригодности**

При отрицательных результатах поверки, выявленных при внешнем осмотре, опробовании, или выполнении операций поверки, выдается извещение о непригодности в соответствии с приказом Министерства промышленности и торговли Российской Федерации №1815 от 02.07.2015.

Начальник лаборатории №441

Нач. сектора №1 лаборатории № 441 ФБУ «Ростест-Москва»

ФБУ «Ростест-Москва» С.Э. Баринов Нач. сектора №1 лаборатории № 441 ФБУ «Ростест-Москва» Р.А. Осин Р.А. Осин